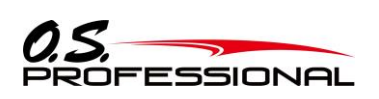

## ■EM-100 How to update the software

Upgrade the software using a USB connector U2S-1 with a PC. Download the EM-100 update file from the link from O.S. ENGINES WEB(https://www.os-engines.co.jp/OS\_professional/dll/index\_e.html) to a PC.

## Necessary items to update the software

- $\circled{1}$  EM-100  $\circled{2}$  PC  $\circled{3}$  a battery to power EM-100  $(10 \sim 18V)$   $\circled{4}$  U2S-1 (optional)
- ※ U2S-1 can be replaced by Futaba CIU-2 or CIU-3.
- How to connect

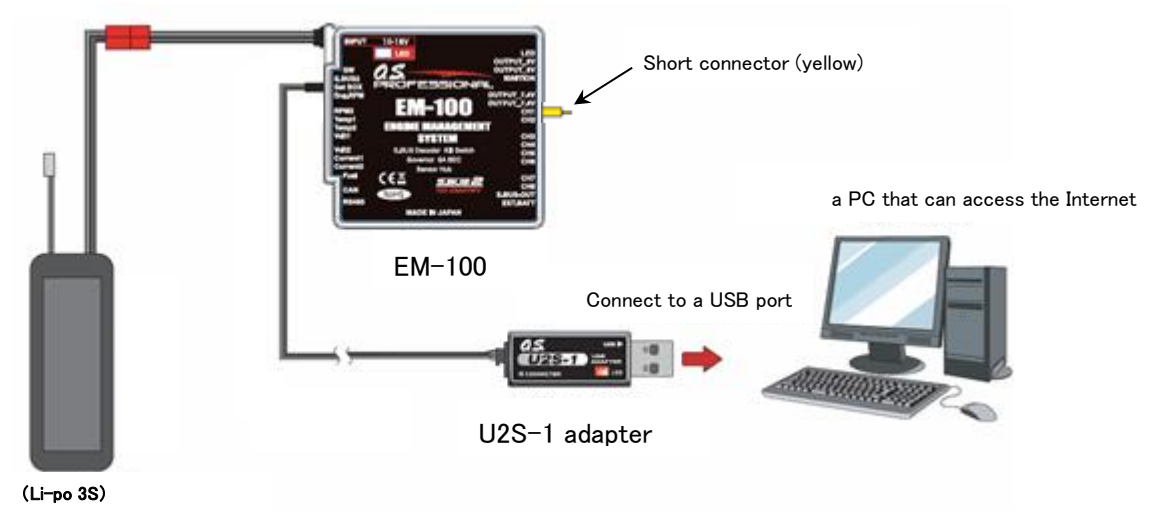

Update the software of EM-100 following the instructions below. Before updating, download and install the driver software of U2S-1, and make sure that U2S-1 works with the PC.

## 【How to connect】

- 1. Connect U2S-1 to a USB port of the PC.
- 2. Connect the other side of connector of U2S-1 to the "Set BOX" input terminal of EM-100.
- 3. Connect the short connector (yellow color, a standard accessory) to CH 1 terminal.
- 4. Connect a LiPo battery to EM-100.

## 【How to update】

- 1. Download the latest software from the web site. It is a zip-type compressed file. You need to unzip / decompress it using a file unzip software of Windows. There are two unzipped files, EM100.bin and Update.exe.
- 2. Connect a LiPo battery to EM-100 to supply power with the short connector (yellow) inserted in the CH 1 terminal. The two LEDs in EM-100 light up in red and green respectively.
- 3. Double-click Update.exe file in the PC to start. Click "YES" for confirmation to start.
- 4. During the update, the LED in EM-100 blinks in red. You can see how the update is going on the display in the PC.
- 5. The update takes around one minute. After writing data, the PC shows the message of completing the job. The LED in EM-100 light up in green.
- 6. Disconnect the LiPo battery to power off EM-100 and also disconnect the short connector (yellow).
- 7. Connect the LiPo battery again to power on EM-100.